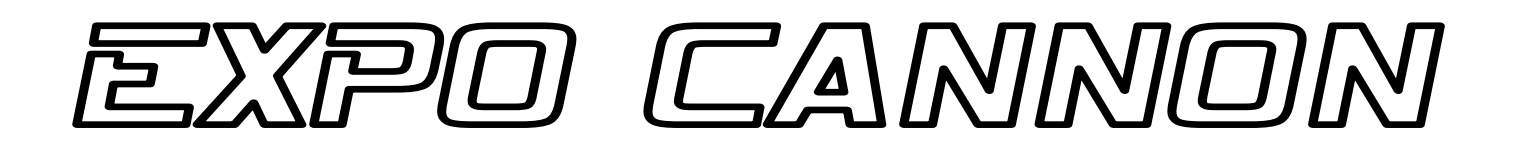

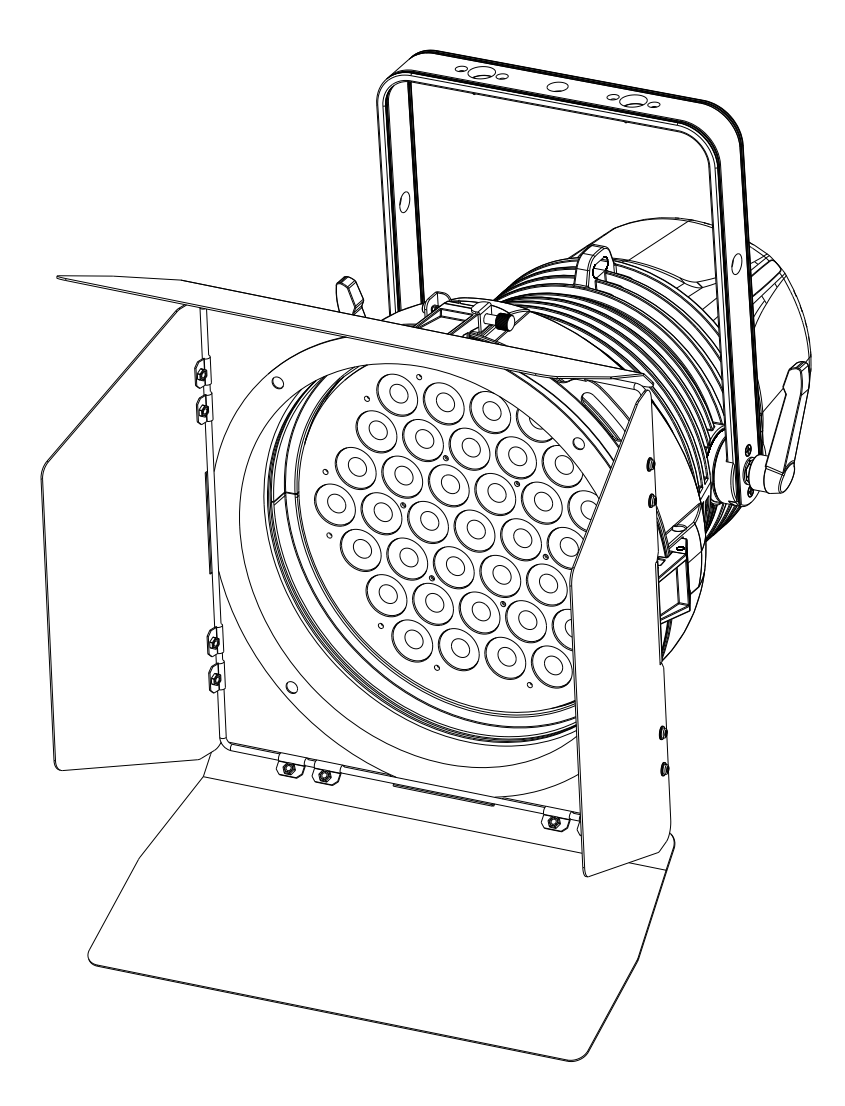

# **FRANCAIS** Mode d'emploi

Other languages can be downloaded from: WWW.BRITEQ-LIGHTING.COM

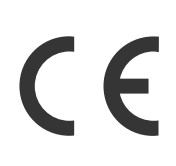

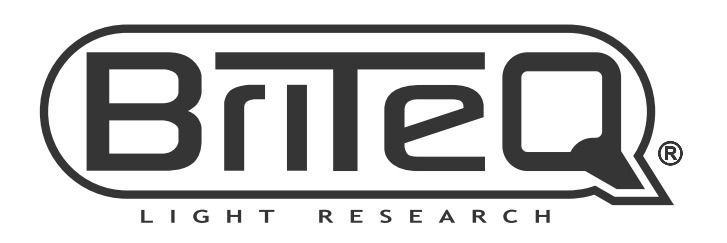

Version: 1.0

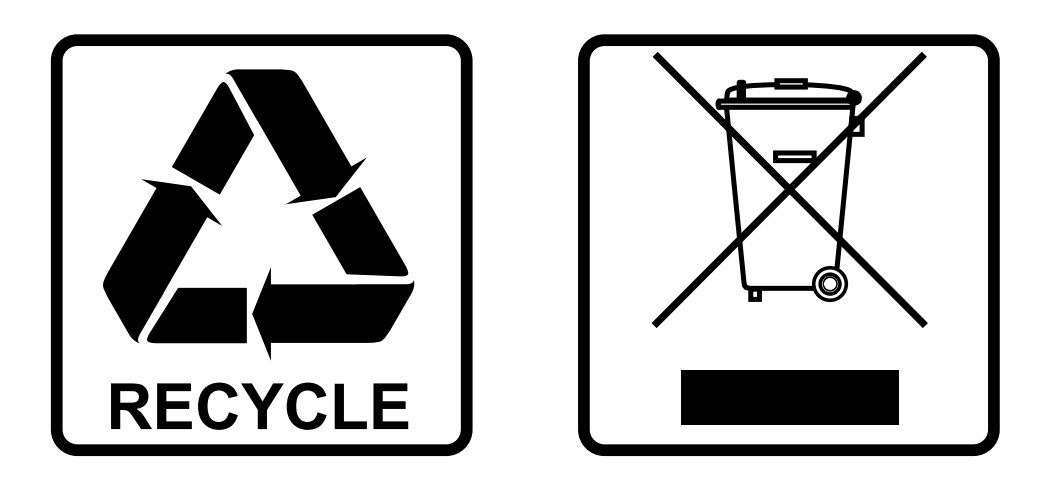

### **EN-DISPOSAL OF THE DEVICE**

Dispose of the unit and used batteries in an environment friendly manner according to your country regulations.

### **FR-DÉCLASSER L'APPAREIL**

Débarrassez-vous de l'appareil et des piles usagées de manière écologique Conformément aux dispositions légales de votre pays.

### **NL - VERWIJDEREN VAN HET APPARAAT**

Verwijder het toestel en de gebruikte batterijen op een milieuvriendelijke manier conform de in uw land geldende voorschriften.

### **DU - ENTSORGUNG DES GERÄTS**

Entsorgen Sie das Gerät und die Batterien auf umweltfreundliche Art und Weise gemäß den Vorschriften Ihres Landes.

### **ES-DESHACERSE DEL APARATO**

Reciclar el aparato y pilas usadas de forma ecologica conforme a las disposiciones legales de su pais.

### **PT-COMO DESFAZER-SE DA UNIDADE**

Tente reciclar a unidade e as pilhas usadas respeitando o ambiente e em conformidade com as normas vigentes no seu país.

# GUIDE D'UTILISATION

Nous vous remercions d'avoir acheté ce produit BRITEQ®. Pour tirer pleinement profit de toutes les possibilités et pour votre propre sécurité, lisez ces instructions très attentivement avant d'utiliser cet appareil.

## CARACTÉRISTIQUES

- Ce projecteur très puissant est le choix parfait pour les grands stands et salles d'exposition.
- Très efficace pour les salons de l'automobile !
- Les 37 LED « CREE » de 10 W à lumière blanche froide (6 500 K) produisent un faisceau de 20° extrêmement puissant *(des angles de faisceau différents sont disponibles sur demande).*
- Facteur IRC >85 très élevé, ce qui est important pour un rendu de couleur parfait !
	- **Autonome :** réglez simplement le variateur d'intensité et vous êtes prêt !
	- **Contrôlé par DMX :** vous pouvez définir facilement des niveaux de variation d'intensité individuels sur tous les projecteurs de la ligne DMX à l'aide d'un quelconque contrôleur DMX.
		- **Mode 1 CANAL :** gradateur de 0 à 100 %.
		- **Mode 2 CANAUX :** gradateur de 0 à 100 % + effet stroboscopique de 0 à 20 Hz.
- L'appareil peut être utilisé comme un puissant projecteur LED stroboscopique directionnel !
- Grâce à la faible consommation électrique, seulement 380 W à plein rendement, la facture d'électricité se verra réduite tout en préservant la nature !
- Fonctionnement silencieux grâce au système de refroidissement à température contrôlée par un « faible courant d'air ».
- Écran OLED à haut contraste pour faciliter la navigation dans le menu.
- Sans scintillement lors des enregistrements TV grâce à la fréquence de rafraîchissement LED de 3,6kHz !
- La lampe peut être réglée de façon continue pour imiter le comportement d'une lampe LED à halogène.
- Quatre courbes de variation de l'intensité : linéaire, carré, carré inversé, courbe en S
- En cas d'échec DMX, les modes « tout éteint » ou « maintien » resteront disponibles.
- Fonctionnalité RDM pour faciliter la configuration à distance : Adressage DMX, mode canal, ...
- Fonction de verrouillage afin d'empêcher les modifications indésirables de la configuration.
- Les réglages par défaut d'usine et les réglages personnels peuvent être mémorisés/chargés.
- Entrées/sorties DMX à 3 broches + entrées/sorties Neutrik PowerCON pour simplifier la mise en série.
- Boîtier en aluminium anodisé noir extrudé, équipé d'un support très robuste.
- Filtre de frost et volets coupes-flux inclus.

#### **Vérifiez le contenu :**

Vérifiez que l'emballage contient les éléments suivants :

- Instructions d'utilisation
- EXPO CANNON
- Coupe-flux à 4 volets
- Filtre de Frost
- Câble secteur PowerCon®

## AVANT UTILISATION

- Avant d'utiliser cet appareil, vérifiez s'il n'a pas été endommagé durant le transport. En cas de dommages, n'utilisez pas l'appareil et consultez immédiatement votre revendeur.
- **Important :** Cet appareil est expédié de notre usine en parfait état et bien emballé. Il est absolument nécessaire que l'utilisateur suive strictement les instructions et les avertissements de sécurité se trouvant dans ce manuel. Tout dommage dû à une mauvaise manipulation n'est pas garanti. Le revendeur n'accepte aucune responsabilité pour tous les défauts et problèmes dus au non-respect de ce manuel.
- Conservez ce manuel dans un endroit sûr pour toute consultation future. Si vous vendez l'appareil, assurez-vous de joindre ce manuel.

### INSTRUCTIONS DE SECURITE :

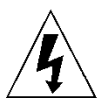

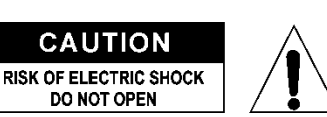

**ATTENTION :** Pour réduire le risque de choc électrique, ne retirez pas le panneau supérieur. L'appareil ne contient aucun composant réparable par l'utilisateur. Confiez toute réparation à un personnel qualifié uniquement.

Le symbole de l'éclair à l'intérieur d'un triangle équilatéral est destiné à alerter l'utilisateur de la présence de « tensions dangereuses » non isolées à l'intérieur de l'appareil, d'une magnitude pouvant constituer un risque d'électrocution.

Le symbole du point d'exclamation dans un triangle équilatéral sert à avertir l'utilisateur que d'importants conseils d'utilisation et de maintenance sont fournis dans la documentation accompagnant l'appareil.

Ce symbole signifie : pour un usage intérieur uniquement

Ce symbole signifie : lisez les instructions

Ce symbole définit : la distance minimale requise avec les objets éclairés. La distance minimale entre la sortie de lumière et la surface éclairée doit être supérieure à 1 mètre

Cet appareil n'est pas adapté pour un montage direct sur des surfaces normalement inflammables. (ne convient que pour le montage sur surfaces non combustibles)

> **ATTENTION :** Ne fixez pas votre regard sur une lampe allumée. Peut être nocif pour les yeux.

- Pour protéger l'environnement, essayez de recycler autant que possible les matériaux d'emballage.
- Pour éviter tout incendie ou électrocution, n'exposez pas cet appareil à la pluie ou à l'humidité.
- Pour éviter une formation de condensation interne, laissez l'appareil s'adapter à la température ambiante quand vous le mettez dans une pièce chaude après le transport. La condensation empêche parfois l'appareil de fonctionner à plein rendement ou peut même causer des dommages.
- Cet appareil est destiné à un usage intérieur seulement.
- Ne placez pas d'objets métalliques et ne renversez pas de liquides à l'intérieur de l'appareil. Un choc électrique ou un dysfonctionnement peut en résulter. Si un corps étranger pénètre dans l'appareil, débranchez immédiatement le cordon d'alimentation de la prise secteur.
- Placez l'appareil dans un endroit bien aéré, loin de tout matériau et/ou liquide inflammable. L'appareil doit être fixé à au moins 50 cm des murs environnants.
- Ne couvrez pas les ouvertures de ventilation, cela pourrait entraîner une surchauffe.
- Évitez une utilisation dans des environnements poussiéreux et nettoyez l'appareil régulièrement.
- Gardez l'appareil loin de la portée des enfants.
- Les personnes inexpérimentées ne doivent pas utiliser cet appareil.
- La température ambiante de fonctionnement maximale est de 40°C. N'utilisez pas cet appareil à des températures ambiantes plus élevées.
- Assurez-vous qu'aucune personne étrangère ne se trouve dans la zone en dessous de l'emplacement d'installation durant le montage, le démontage et l'entretien.
- Laissez environ 10 minutes à l'appareil pour refroidir avant de commencer l'entretien.
- Débranchez toujours l'appareil lorsqu'il ne va pas être utilisé pendant une longue période ou avant de commencer l'entretien.
- L'installation électrique doit être effectuée par du personnel qualifié, conformément à la réglementation en matière de sécurité électrique et mécanique dans votre pays.
- Vérifiez que la tension secteur n'est pas supérieure à celle indiquée sur l'appareil.
- Le cordon d'alimentation doit toujours être en parfait état. Éteignez immédiatement l'appareil dès que le cordon d'alimentation est écrasé ou endommagé. Il doit être remplacé par le fabricant, son agent de service ou une personne de même qualification afin d'éviter tout danger.
- Ne laissez jamais le cordon d'alimentation entrer en contact avec d'autres câbles !
- Ce luminaire doit être mis à la terre pour être conforme à la réglementation en matière de sécurité.
- Ne connectez pas l'appareil à un variateur de lumière.
- Utilisez toujours un câble de sécurité approprié et certifié lors de l'installation de l'appareil.
- Afin d'éviter un choc électrique, n'ouvrez aucun panneau. L'appareil ne contient aucun composant réparable par l'utilisateur.
- Ne réparez **jamais** un fusible et ne court-circuitez jamais le porte-fusible. Remplacez **toujours** un fusible endommagé par un fusible du même type ayant les mêmes spécifications électriques !
- En cas de sérieux problèmes de fonctionnement, cessez d'utiliser l'appareil et contactez immédiatement votre revendeur.
- Le boîtier et les lentilles optiques doivent être remplacés s'ils sont visiblement endommagés.
- Utilisez l'emballage d'origine pour transporter l'appareil.
- Pour des raisons de sécurité, il est interdit d'apporter des modifications non autorisées à l'appareil.

**Important :** Ne regardez jamais directement la source de lumière ! N'utilisez pas le jeu de lumière en présence de personnes souffrant d'épilepsie.

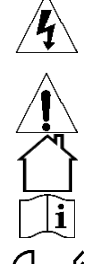

**RISK GROUP 2 CAUTION:** Do not stare at operating lamp

### DESCRIPTION :

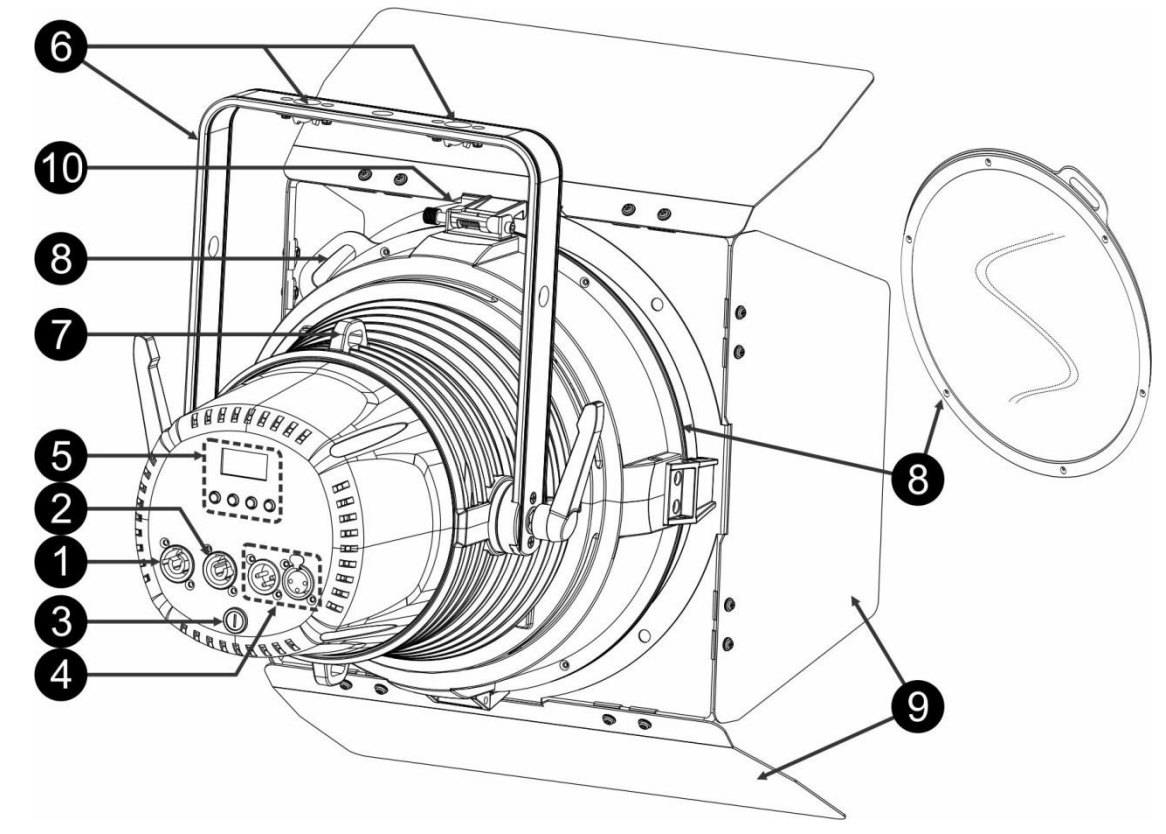

- **1. ENTRÉE D'ALIMENTATION SECTEUR :** équipée de connecteur d'origine Neutrik PowerCON®. Branchez ici le câble d'alimentation fourni ou tout câble de rallonge PowerCon®.
- **2. SORTIE SECTEUR :** permet de connecter en série l'alimentation de plusieurs autres projecteurs. Faites toujours attention à la charge maximale lors de l'ajout d'autres projecteurs ! Des câbles multiples (PowerCON® + DMX XLR, sont disponibles en option : consultez notre site Internet !)
- **3. FUSIBLE SECTEUR :** protège l'appareil en cas de problèmes électriques, utilisez toujours un fusible du type recommandé !
- **4. ENTRÉE/SORTIE DMX :** Des entrées/sorties à 3 broches sont disponibles pour relier le projecteur en série avec d'autres unités qui seront contrôlées par un contrôleur DMX.
- **5. AFFICHEUR ET TOUCHES :** Écran OLED alphanumérique rétroéclairé et quatre touches pour sélectionner des différentes options dans le menu de configuration :
	- **Touche MENU :** permet de parcourir les différentes options du menu ou de sortir d'une option.
	- **Touche ▼ :** permet de passer à l'option de menu suivante ou de diminuer la valeur d'un paramètre.
	- **Touche ▲ :** permet de revenir à l'option de menu précédente ou d'augmenter la valeur d'un paramètre.
	- **Touche ENTER :** permet de sélectionner une option de menu ou valider un réglage.
- **6. SUPPORT DE SUSPENSION :** prêt à l'emploi avec un support OMEGA (référence : 2677) et équipé de molettes sur les deux côtés pour fixer l'unité.
- **7. ŒILLET DE SÉCURITÉ :** permet d'attacher un câble de sécurité au cours du levage de l'appareil, reportez-vous au paragraphe « Montage au plafond ».
- **8. FILTRE DE FROST :** rend le flux plus homogène, avec des bords plus doux. Vérifiez que l'attache de blocage est bien serrée pour maintenir le filtre de frost en place.
- **9. VOLETS COUPE-FLUX :** Il empêche la diffusion distinctive de la lumière de se répandre dans des zones indésirables, comme les yeux des membres du public. Faites simplement pivoter les volets dans la position souhaitée.
- **10. CLIP DE VERROUILLAGE :** le clip est utilisé pour maintenir le coupe-flux et le porte-filtres en place. Appuyez sur le côté du clip pour l'ouvrir.

### SUSPENDRE L'APPAREIL

- **Important : L'installation ne doit être effectuée que par un personnel qualifié. Une mauvaise installation peut entraîner des blessures et/ou dommages graves. La suspension de l'appareil exige une grande expérience ! Les limites de charge de fonctionnement doivent être respectées, des matériels d'installation certifiés doivent être utilisés, l'appareil installé doit être inspecté régulièrement pour vérifier les conditions de sécurité.**
- Assurez-vous qu'aucune personne étrangère ne se trouve dans la zone en dessous de l'emplacement d'installation durant le montage, le démontage et l'entretien.
- Fixez l'appareil dans un endroit bien aéré, loin de tout matériau et/ou liquide inflammable. L'appareil doit être fixé **à au moins 50 cm** des murs environnants.
- L'appareil doit être installé hors de portée des personnes, loin des passages et des endroits où des personnes peuvent aller et venir, ou s'asseoir.
- Avant de lever l'appareil, assurez-vous que le point de suspension peut supporter une charge d'au moins 10 fois le poids de l'appareil.
- Lors de l'installation de l'appareil, utilisez toujours un câble de sécurité certifié qui peut supporter 12 fois le poids de l'appareil. Ce support de suspension de sécurité secondaire doit être installé de manière à ce qu'aucune partie de l'installation ne puisse tomber de plus de 20 cm si le support principal lâche.
- L'appareil doit être bien fixé, un montage balançant est dangereux et ne doit pas être envisagé !

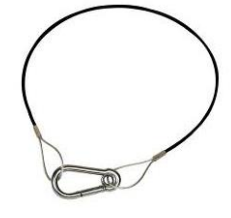

- Ne couvrez pas les ouvertures de ventilation, cela pourrait entraîner une surchauffe.
- L'opérateur doit s'assurer que la sécurité relative à l'installation et les conditions techniques sont approuvées par un expert avant d'utiliser l'appareil pour la première fois. Les installations doivent être inspectées chaque année par une personne qualifiée pour être sûr que la sécurité est toujours optimale.

## INSTALLATION ÉLECTRIQUE + ADRESSAGE

**Important : L'installation électrique doit être effectuée par du personnel qualifié, conformément à la réglementation en matière de sécurité électrique et mécanique dans votre pays.**

#### **Mode maître/esclave :**

Connectez ensemble les projecteurs comme indiqué sur le schéma. Veuillez consulter le paragraphe « MENU DE CONFIGURATION » pour configurer l'unité « maître ». Toutes les unités esclave doivent être réglées en mode ESCLAVE. Le nombre d'unité esclave est limité uniquement par la consommation électrique totale de la chaîne qui est fixée à 10 A (2 300 W).

#### **IMPORTANT : vérifiez qu'aucun contrôleur DMX ne soit connecté, il en résulterait un comportement imprévisible !**

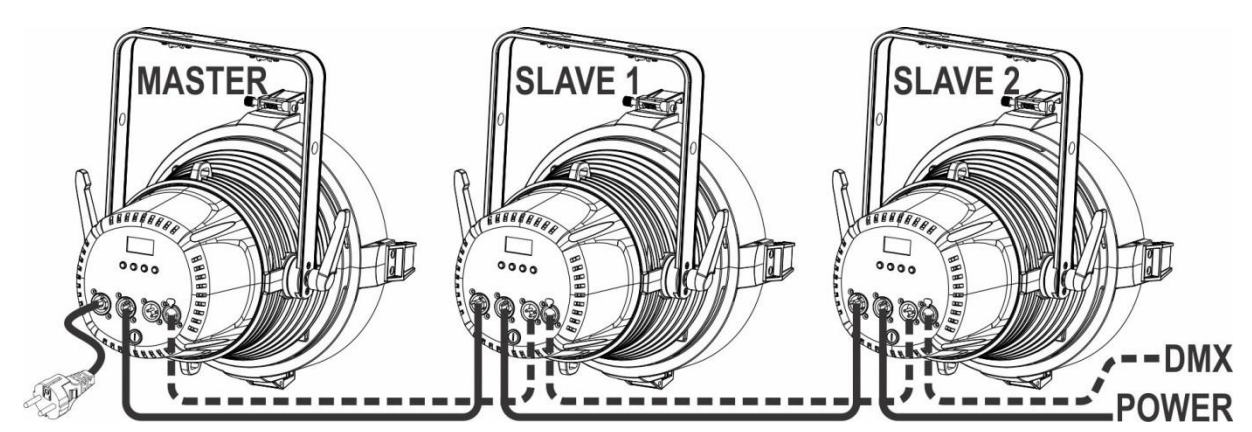

#### **Installation électrique de deux ou plusieurs unités en mode DMX :**

- Le protocole DMX est largement utilisé pour contrôler des équipements lumineux multifonctions au moyen d'un signal à haute vitesse. Vous devez « mettre en cascade » votre contrôleur DMX et toutes les unités connectées.
- Utilisez le câble adaptateur d'entrée DMX (câble IP vers XLR mâle) fourni pour connecter la première unité de la chaîne au contrôleur.
- Disposition du connecteur XLR à 3 broches : Broche  $1 =$  terre  $\sim$  Broche  $2 =$  signal négatif (-) ~ Broche  $3 =$  signal positif (+)

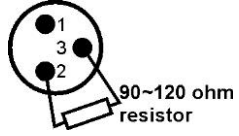

• Pour éviter un comportement anormal des projecteurs, à cause des interférences, vous devez utiliser un terminateur de 90 Ω à 120 Ω à la fin de la chaîne. N'utilisez jamais de séparateurs de câbles en Y, cela ne fonctionne pas !

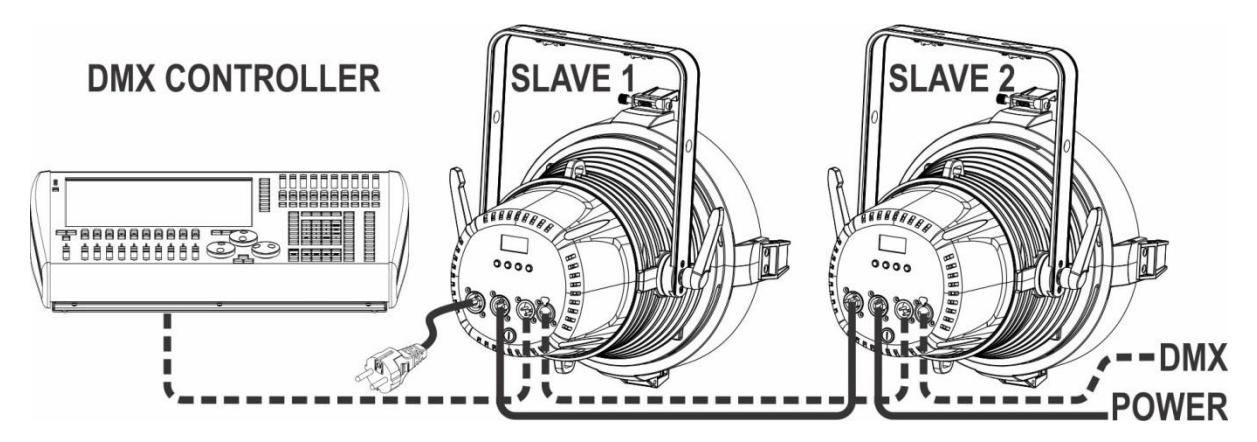

- Assurez-vous que toutes les unités sont branchées au secteur.
- Chaque unité dans la chaîne doit avoir sa propre adresse de début afin qu'elle sache quelles sont les commandes du contrôleur à décoder. Dans la section suivante, vous allez apprendre comment définir les adresses DMX.

### COMMENT CONFIGURER :

• Pour sélectionner l'une des fonctions, appuyez sur la touche [MENU] jusqu'à ce que la fonction souhaitée s'affiche à l'écran, ou utilisez les touches ▲/▼ pour parcourir le menu. **DN** 

 $\mathbf{x}$ 

 $\mathbf c$  $\mathbf{x}$ 

> 'S  $\mathbf{R}$

N  $\mathbf{X} \mathbf{X}$ 

 $DI$ **S** 

**DII** 

 $\overline{1}$ 

D  $F$ 

FIF

**IF** 

- Utilisez la touche [ENTER] pour sélectionner la fonction.
- Utilisez les touches ▲/▼ pour modifier une valeur.
- Une fois la valeur voulue sélectionnée, appuyez sur la touche [ENTER] pour valider.

#### **[DMX ADDR]**

#### **Permet de régler l'adresse DMX souhaitée.**

- Appuyez sur la touche « MENU » jusqu'à ce que la fonction souhaitée s'affiche à l'écran.
- Appuyez sur la touche [ENTER] : les valeurs sont à présent modifiables.
- Utilisez les touches ▲/▼ pour sélectionner l'adresse DMX512 souhaitée. La dernière adresse DMX utilisée est également affichée : il sera plus facile de régler l'adresse de l'unité suivante dans la chaîne.
- Une fois que l'adresse correcte s'affiche à l'écran, appuyez sur la touche [ENTER] pour l'enregistrer.

*Remarque : sur les contrôleurs compatibles RDM, cette option peut également être réglée à distance.*

#### **[CH. MODE]**

#### **Pour régler le mode de canal souhaité.**

- Appuyez sur la touche « MENU » jusqu'à ce que la fonction souhaitée s'affiche à l'écran.
- Appuyez sur la touche [ENTER] : les valeurs sont à présent modifiables.
- Utilisez les touches ▲/▼ pour sélectionner le mode souhaité :
	- **1CH(D) :** gradateur maître
	- **2CH(D+S) :** gradateur maître + stroboscope
- Une fois que l'option souhaitée s'affiche à l'écran, appuyez sur la touche [ENTER] pour l'enregistrer.

*Remarque : sur les contrôleurs compatibles RDM, cette option peut également être réglée à distance.*

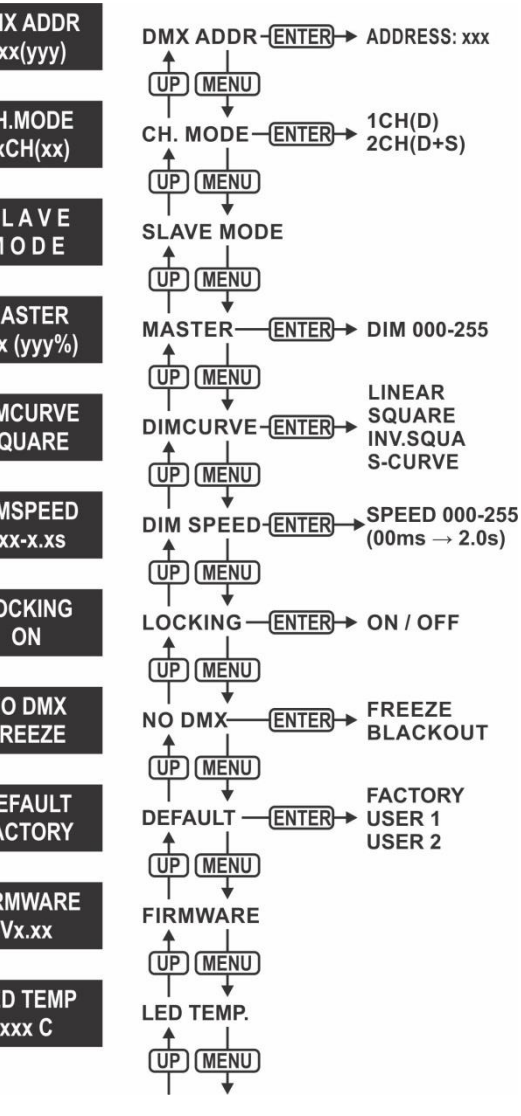

### BRITEQ® 5/10 EXPO CANNON

#### **[SLAVE MODE]**

**Pour placer le projecteur en mode maître/esclave.**

• Appuyez sur la touche [MENU] jusqu'à ce que le message [SLAVE MODE] s'affiche à l'écran.

### **[MASTER]**

#### **Pour régler le gradateur maître en cas d'utilisation en unité maître.**

- Appuyez sur la touche « MENU » jusqu'à ce que la fonction souhaitée s'affiche à l'écran.
- Appuyez sur la touche [ENTER] : les valeurs sont à présent modifiables.
- Utilisez les touches ▲/▼ pour sélectionner le niveau souhaité du gradateur maître.
- Une fois le niveau souhaité obtenu, appuyez sur la touche [ENTER] pour l'enregistrer.

*Remarque : le réglage de cette option n'a AUCUN effet quand le projecteur est utilisé en ESCLAVE ou en mode DMX.*

#### **[DIM CURVE]**

#### **Pour régler la courbe de gradation du gradateur maître.**

- Appuyez sur la touche « MENU » jusqu'à ce que la fonction souhaitée s'affiche à l'écran.
- Appuyez sur la touche [ENTER] : les valeurs sont à présent modifiables.
- 

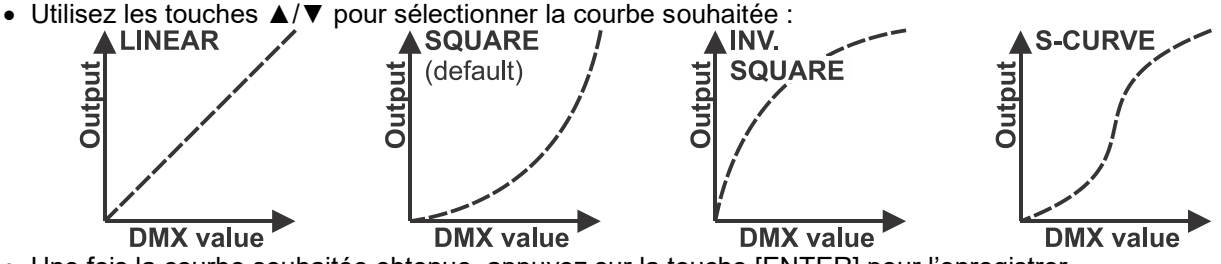

• Une fois la courbe souhaitée obtenue, appuyez sur la touche [ENTER] pour l'enregistrer.

#### **[DIMSPEED]**

#### **Pour régler la vitesse (fluidité) du gradateur de façon continue.**

- Appuyez sur les touches ▲/▼ jusqu'à ce que la fonction souhaitée s'affiche.
- Appuyez sur la touche [ENTER] : les valeurs sont à présent modifiables.
- Utilisez les touches ▲/▼ pour sélectionner la vitesse souhaitée :
	- **000 (0 ms) :** le projecteur suit instantanément les instructions, sans retard (encore appelé [LED behavior]).
- **…** • **255 (2 000 ms) :** le projecteur imite le comportement d'une lampe halogène (temps de réaction plus faible).
- Une fois que la valeur souhaitée s'affiche à l'écran, appuyez sur la touche [ENTER] pour confirmer.

*Remarque : la valeur par défaut (100 ou 440 ms) est la valeur la plus réaliste capable d'imiter le comportement d'une « lampe halogène ». Au même moment, le flux lumineux sera instantané alors que vous appuyez sur la touche de flash de votre contrôleur DMX.*

#### **[LOCKING]**

#### **Pour verrouiller le menu de configuration contre des modifications indésirables des réglages.**

- Appuyez sur la touche « MENU » jusqu'à ce que la fonction souhaitée s'affiche à l'écran.
- Appuyez sur la touche [ENTER] : les valeurs sont à présent modifiables.
- Utilisez les touches ▲/▼ pour sélectionner le mode souhaité :
	- **OFF** Le menu de configuration peut être utilisé à tout moment.
		- ON Après un court laps de temps, le menu de configuration est verrouillé automatiquement, l'afficheur indique **[LOCKED \*\*\*\*\*]**. Déverrouillez l'afficheur en appuyant sur les touches suivantes dans l'ordre donné : **▲, ▼,** 
			- **▲, ▼, [ENTER]**.
- Une fois que l'option souhaitée s'affiche à l'écran, appuyez sur la touche [ENTER] pour l'enregistrer.

### **[NO DMX]**

#### **Pour régler la façon dont le projecteur réagit si le signal DMX vient à manquer soudainement.**

- Appuyez sur la touche « MENU » jusqu'à ce que la fonction souhaitée s'affiche à l'écran.
- Appuyez sur la touche [ENTER] : les valeurs sont à présent modifiables.
- Utilisez les touches ▲/▼ pour sélectionner le mode souhaité :
	- **[BLACKOUT]** l'éclairage est éteint si aucun DMX n'est détecté.

• **[FREEZE]** le projecteur utilise le dernier signal DMX valide.

• Une fois que l'option souhaitée s'affiche à l'écran, appuyez sur la touche [ENTER] pour l'enregistrer.

*Remarque : dès que l'entrée détecte un signal DMX, le mode « Tout éteint » ou « maintien » sera annulé.*

#### **[DEFAULT]**

#### **Cette action vous permettra de vous rattraper si vous avez mis du désordre dans les réglages : il suffit de retourner aux [Factory] (Réglages d'usine). Les réglages personnels peuvent également être mémorisés/chargés.**

- Appuyez sur les touches ▲/▼ jusqu'à ce que la fonction souhaitée s'affiche.
- Appuyez sur la touche [ENTER] : les valeurs sont à présent modifiables.
- Utilisez les touches ▲/▼ pour sélectionner l'une de ces options :
	- **[Factory]:** réglages d'usine standard.
	- **[USER x]:** vous pouvez adapter les réglages d'usine et sauvegarder les nouveaux paramètres comme vos réglages personnels UTILISATEUR.
- Appuyez sur la touche [ENTER] :
	- **L'option [Factory] a été sélectionnée :** l'afficheur indique « LOAD ».
		- Appuyez sur la touche [ENTER] et utilisez les touches ▲/▼ pour confirmer avec OUI/NON. • Appuyez sur [ENTER] pour confirmer.
	- **L'option [USER Def.] a été sélectionnée :** l'afficheur indique « LOAD ».
		- Utilisez les touches ▲/▼ pour sélectionner [LOAD/SAVE]
		- Appuyez sur la touche [ENTER] et utilisez les touches ▲/▼ pour confirmer avec OUI/NON.
		- Appuyez sur [ENTER] pour confirmer.
			- **L'option [SAVE] a été sélectionnée :** les paramètres actuels du menu des réglages sont mémorisés.
			- **L'option [LOAD] a été sélectionnée :** les paramètres mémorisés préalablement sont chargés.

#### **Ensemble de réglages par défaut d'usine :**

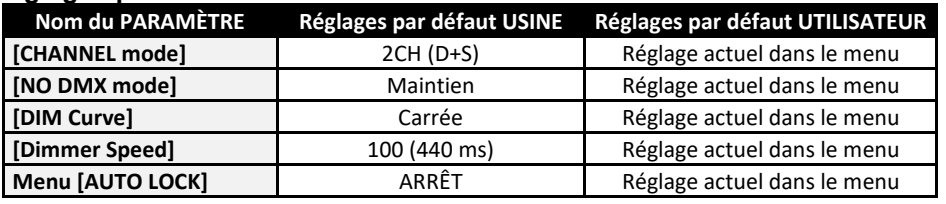

#### **[FIRMWARE]**

**Pour afficher la version actuelle du micrologiciel.**

• Appuyez sur la touche [MENU] jusqu'à ce que le message [FIRMWARE] s'affiche à l'écran.

#### **[LED TEMP]**

#### **Affiche la température réelle des lampes LED.**

- Appuyez sur les touches ▲/▼ jusqu'à ce que la fonction souhaitée s'affiche.
- Appuyez sur la touche [ENTER] : la température des LED s'affiche.

Le micrologiciel de cet appareil peut être mise à niveau à l'aide d'un outil spéciale de mise à niveau sous le système d'exploitation Windows® (disponible séparément auprès de Briteq).

Chaque fois que le projecteur est allumé, l'afficheur indique [UPDATE Wait...] : alors que ce message est affiché, vous pouvez réaliser la mise à niveau à l'aide de l'outil spécial de mise à niveau. Pour plus d'informations sur cette fonctionnalité, consultez le mode d'emploi de l'outil de mise à niveau et/ou notre site Web : **www.briteq-lighting.com**

### FONCTIONS RDM/CONFIGURATION À DISTANCE

**RDM** signifie « **R**emote **D**evice **M**anagement » ou gestion des appareils à distance. Ce projecteur fonctionne avec une brève série de fonctions RDM, cela signifie qu'il peut établir une communication bidirectionnelle avec un contrôleur DMX compatible RDM. Certaines de ces fonctions sont brièvement expliquées cidessous, d'autres le seront dans le futur.

- Le contrôleur DMX envoie une commande de détection « discovery », tous les dispositifs RDM répondent et envoient leur identifiant unique.
- Le contrôleur DMX demande à chaque appareil RDM d'envoyer certaines données de base afin de déterminer les appareils connectés. Le projecteur répondra :
	- **Nom de l'appareil :** EXPO CANNON
	- **Fabricant :** Briteq<sup>®</sup>
	- **Capteurs :** température actuelle des LED
	- **Heures de service :** le nombre d'heures totales d'utilisation depuis la 1<sup>er</sup> utilisation
	- **Micrologiciel :** x.x.x.x version du micrologiciel du projecteur
	- **Adresse DMX :** xxx adresse de début DMX actuelle du projecteur
	- **Empreinte DMX :** xx nombre de canaux DMX utilisés par le projecteur
	- **Personnalité :** xx personnalité actuelle [ou mode de fonctionnement DMX] utilisée par les projecteurs
- Le contrôleur DMX peut envoyer certaines commandes à chaque appareil RDM qui permettent la configuration à distance des unités. Grâce à celles-ci, les projecteurs peuvent être configurés à distance.

#### **Les fonctions suivantes peuvent être gérées à distance :**

Plus besoin d'échelle pour monter et régler les unités une par une !

- **ADRESSE DMX DE DÉBUT :** l'adresse de début peut être réglée à distance entre 001 et xxx.
- **PERSONNALITÉ :** le mode de fonctionnement DMX (tableaux DMX) peut être réglé à distance.

Ces 2 fonctions permettent de préparer un raccordement DMX complet de tous les projecteurs sur le contrôleur DMX et envoyer ces données à tous les projecteurs à la fois. D'autres fonctions seront disponibles ultérieurement.

### INSTRUCTIONS D'UTILISATION

**Remarque :** Quand le projecteur est allumé, l'écran affiche [UPDATE WAIT ...]. Ce message vous indique que si vous souhaitez effectuer la mise à jour, vous devez le faire alors que ce message est affiché sur l'écran. Ignorez complètement ce message en utilisation normale.

#### **A. Une seule unité autonome :**

- Il suffit de brancher le projecteur au secteur.
- Sélectionnez l'option de menu « MASTER » pour définir l'intensité lumineuse souhaitée.
- Consultez le chapitre COMMENT CONFIGURER pour régler les autres options de menu.

#### **B. Configuration de deux ou plusieurs unités en maître/esclave :**

- Connectez ensemble toutes les unités. Reportez-vous au chapitre « Installation électrique » pour les opérations à suivre.
- Sélectionnez l'option de menu « MASTER » pour régler l'intensité lumineuse souhaitée sur l'unité maître (le premier projecteur dans la chaîne DMX)
- Mettez tous les autres projecteurs en mode ESCLAVE
- Les projecteurs suivront à présent les réglages du projecteur maître pour qu'ils fonctionnent de façon synchrone.

#### **C. Commandé par un contrôleur DMX universel :**

- Connectez ensemble toutes les unités. Reportez-vous au chapitre « Installation électrique pour deux ou plusieurs unités en mode DMX » pour apprendre comment faire cela (n'oubliez pas d'adresser toutes les unités correctement !).
- Branchez toutes les unités au secteur et allumez le contrôleur DMX.

Étant donné que chaque unité possède sa propre adresse DMX, vous pouvez les contrôler individuellement. N'oubliez pas que chaque unité utilise 1 ou 2 canaux DMX, selon le mode DMX sélectionné dans le menu. Reportez-vous aux différents tableaux DMX ci-dessous :

#### **Tableau DMX pour le mode DMX 1 canaux**

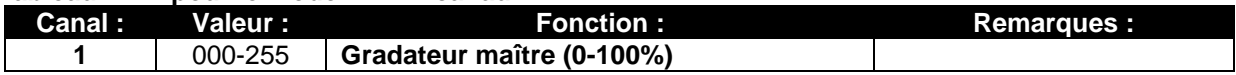

#### **Tableau DMX pour le mode DMX 2 canaux**

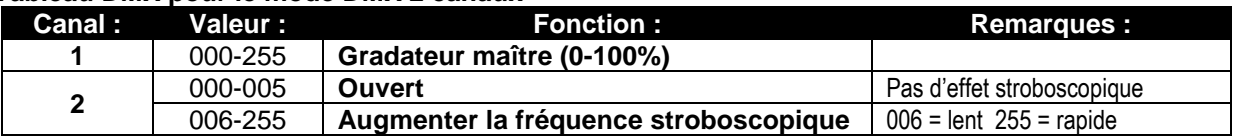

### ENTRETIEN

- Assurez-vous qu'aucune personne étrangère ne se trouve dans la zone en dessous de l'emplacement d'installation durant l'entretien.
- Éteignez l'appareil, débranchez le câble secteur et attendez que l'appareil refroidisse.

#### **Lors de l'inspection, les points suivants doivent être vérifiés :**

- Toutes les vis utilisées pour l'installation de l'appareil et chacun des composants doivent être solidement fixés et ne doivent pas être rouillés.
- Les boîtiers, les supports et les points d'installation (plafond, poutre, suspensions) ne doivent pas être déformés.
- Quand une lentille optique est visiblement endommagée en raison de fissures ou de rayures profondes, elle doit être remplacée.
- Les câbles d'alimentation doivent être dans un état impeccable et doivent être remplacés immédiatement même si un petit problème est détecté.
- Afin de protéger l'appareil de toute surchauffe, les ventilateurs de refroidissement (le cas échéant) et les ouvertures de ventilation doivent être nettoyés mensuellement.
- Le nettoyage des lentilles optiques et/ou miroirs internes et externes doit être effectué périodiquement pour optimiser le flux lumineux. La fréquence de nettoyage dépend de l'environnement dans lequel le projecteur est utilisé : des environnements humides, enfumés ou particulièrement sales peuvent causer l'accumulation de saleté sur l'optique de l'appareil.
	- Nettoyez avec un chiffon doux en utilisant des produits de nettoyage pour verre normal.
	- Séchez toujours les pièces soigneusement.

#### **Attention : Nous vous conseillons fortement de faire effectuer le nettoyage interne par un personnel qualifié !**

### SPÉCIFICATIONS

Cet appareil ne produit pas d'interférences radio. Ce produit répond aux exigences des directives européennes et nationales actuelles. La conformité a été établie et les déclarations et documents correspondants ont été déposés par le fabricant.

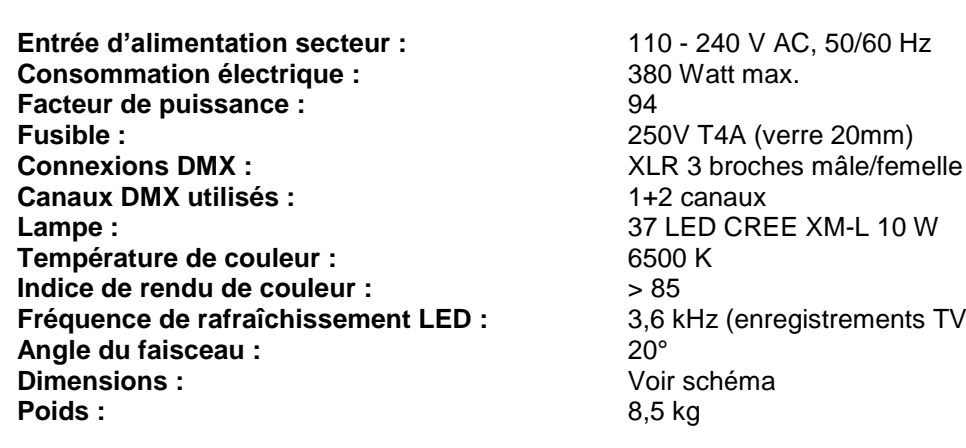

**Fréquence de rafraîchissement LED :** 3,6 kHz (enregistrements TV sans scintillements)<br>Angle du faisceau : 20°

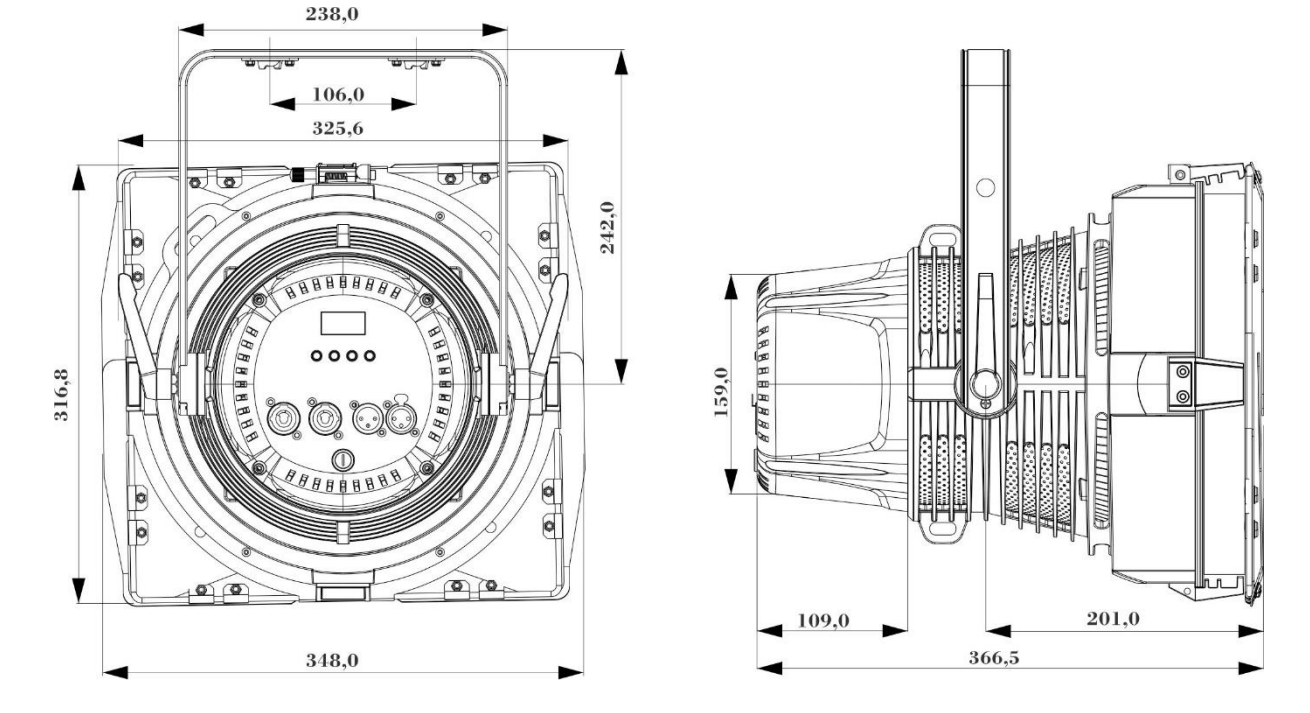

**Les informations peuvent être modifiées sans préavis Vous pouvez télécharger la dernière version de ce manuel sur notre site Web : [www.briteq-lighting.com](file:///E:/é®ä»¶éä»¶/å¬å¸ææ¡£/é¡¹ç®ææ¡£/BEGLEC1709001/YB-06-æç-åå¤ç/www.briteq-lighting.com)**

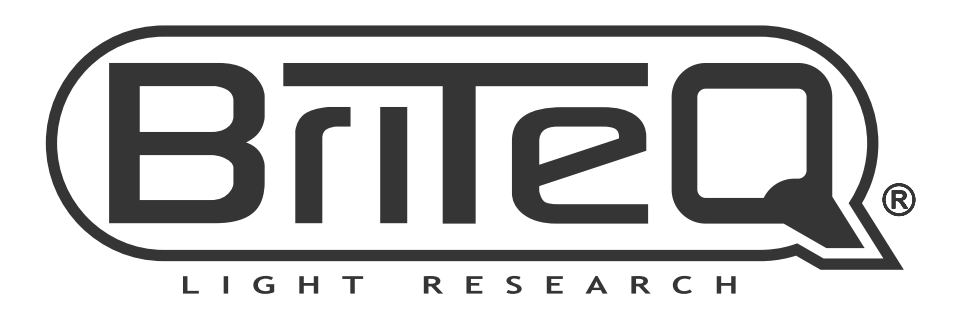

# **MAILING LIST**

EN: Subscribe today to our mailing list for the latest product news! FR: Inscrivez-vous à notre liste de distribution si vous souhaitez suivre l'actualité de nos produits! NL: Abonneer je vandaag nog op onze mailinglijst en ontvang ons laatste product nieuws! DE: Abonnieren Sie unseren Newsletter und erhalten Sie aktuelle Produktinformationen! ES: Suscríbete hoy a nuestra lista de correo para recibir las últimas noticias! PT: Inscreva-se hoje na nossa mailing list para estar a par das últimas notícias!

# W.BRITEQ-LIGHTING.COM

### Copyright © 2017 by BEGLEC NV

't Hofveld 2C ~ B1702 Groot-Bijgaarden ~ Belgium

Reproduction or publication of the content in any manner, without express permission of the publisher, is prohibited.